## パスコードの変更及び Teams でのアンケートのお知らせ

令和 3 年8月26日 岸部第二小学校 校長 郷 文子

平素は本校の教育活動に、ご理解、ご協力いただきありがとうございます。

さて、学年だより等でもお伝えしましたが、9月1日から万が一の臨時休校に備えて iPad を持ち帰り準備を 進めていきたいと思います。パスコードの変更とアンケートへの回答を以下の要領でお願いします。

#### 1.パスコードの変更について

本日8月26日に iPad をお配りしています。夏休み中に校内の iPad の機能を高めるための update を行いま した。その際に子どもたちのパスコードが初期化されています。8月31日までの夏休み期間中にパスコードの 変更をお願いいたします。方法は以下の通りです。万が一できなかった場合は、そのままの状態で持ってきてく ださい。学校で子どもと一緒に変更いたします。変更方法のやり方については岸部第二小学校のホームページに もアップしていますので、わかりにくい場合はそちらのを参考にしてください。

## パスコードの変更方法

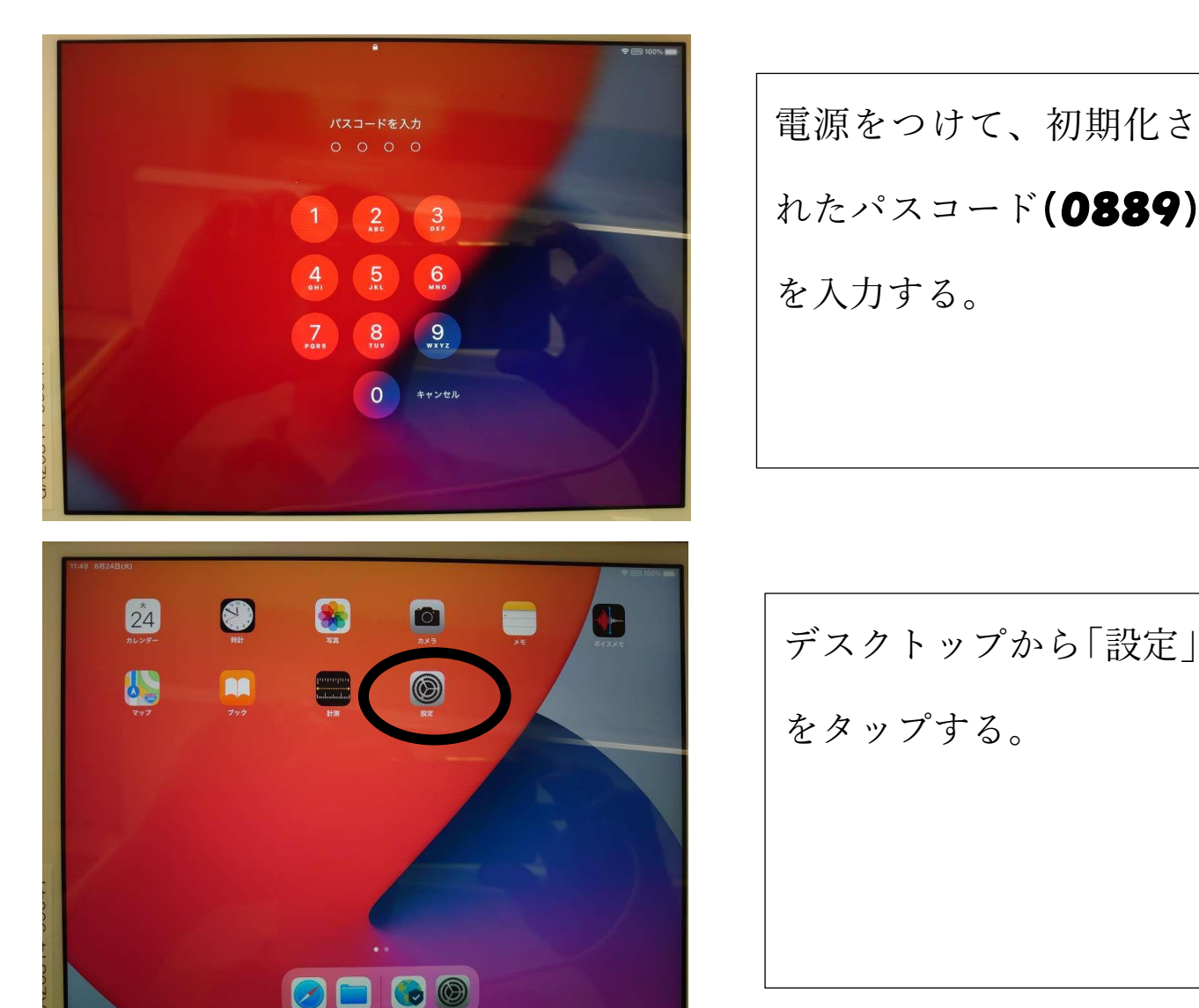

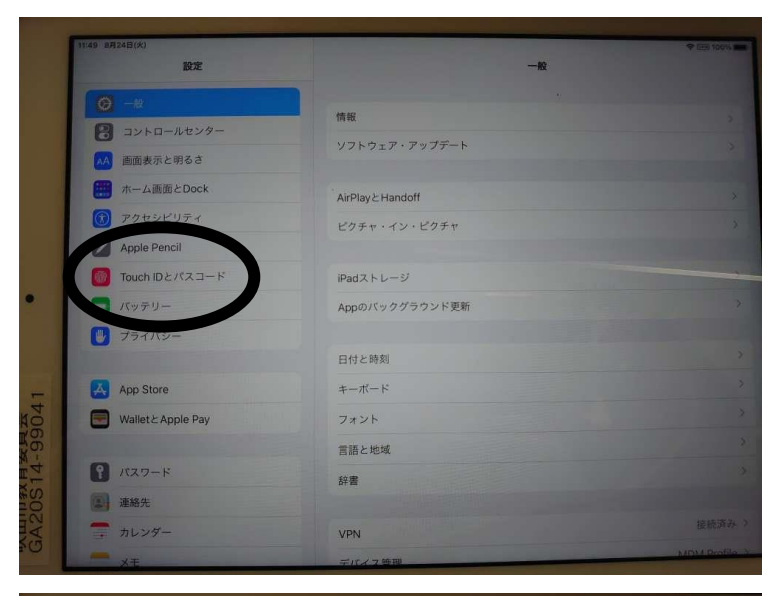

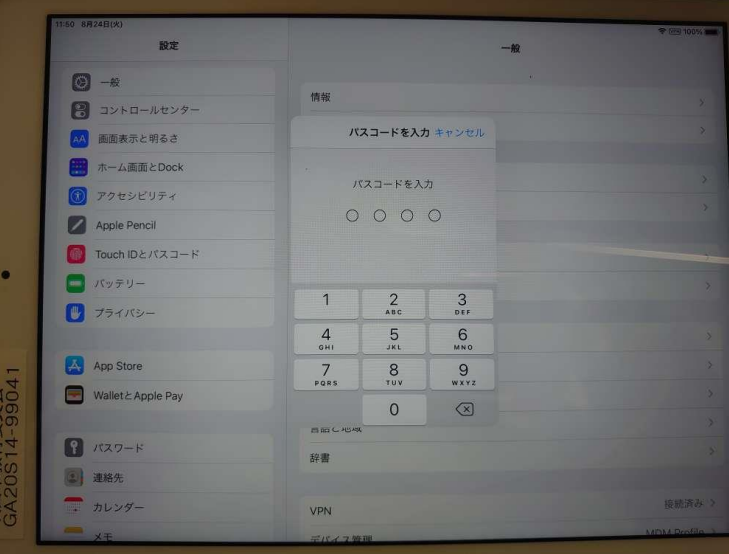

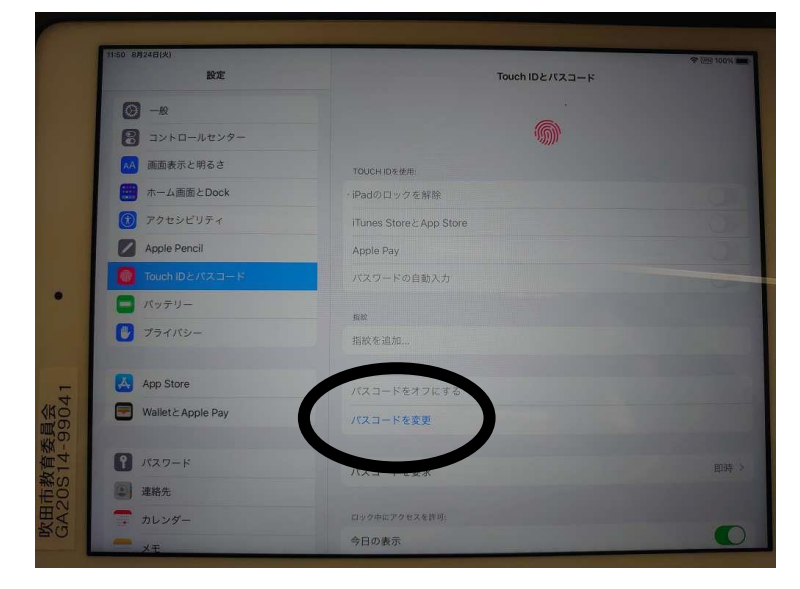

左側の設定のところを スクロールし「Touch ID とパスコード」をタ ップする。

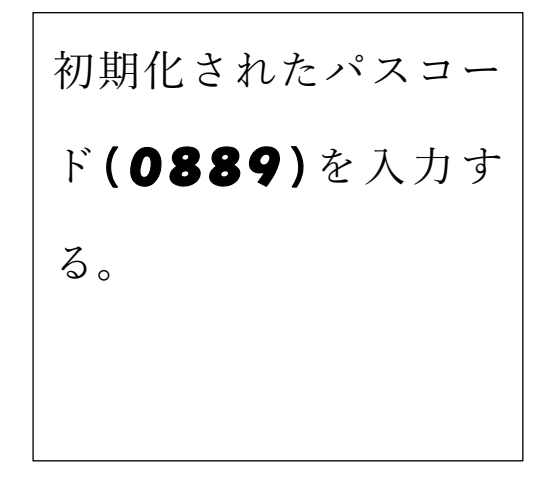

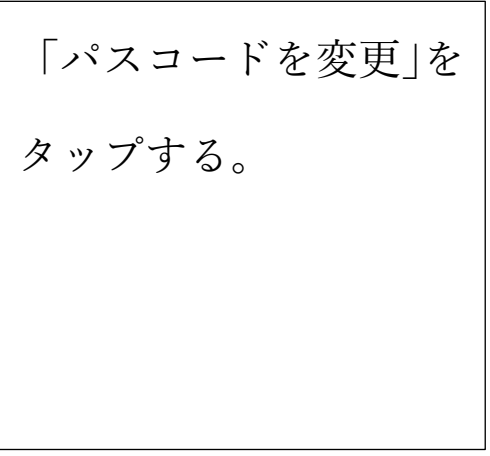

裏面にもあります。

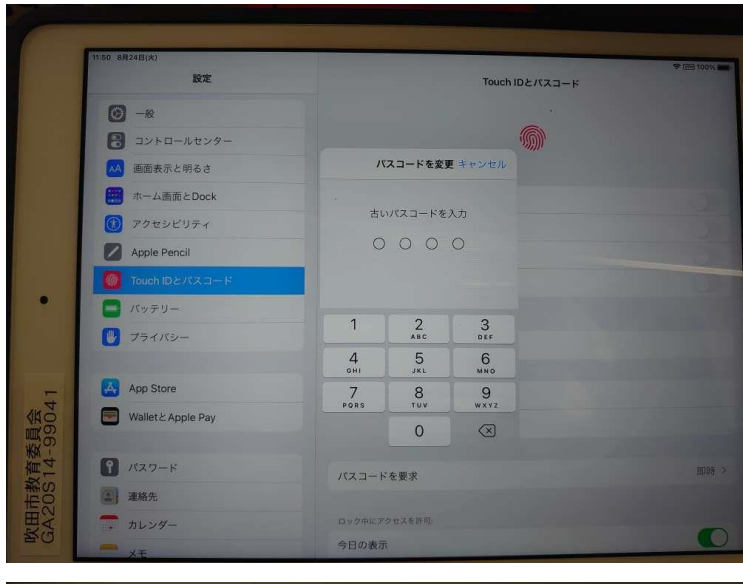

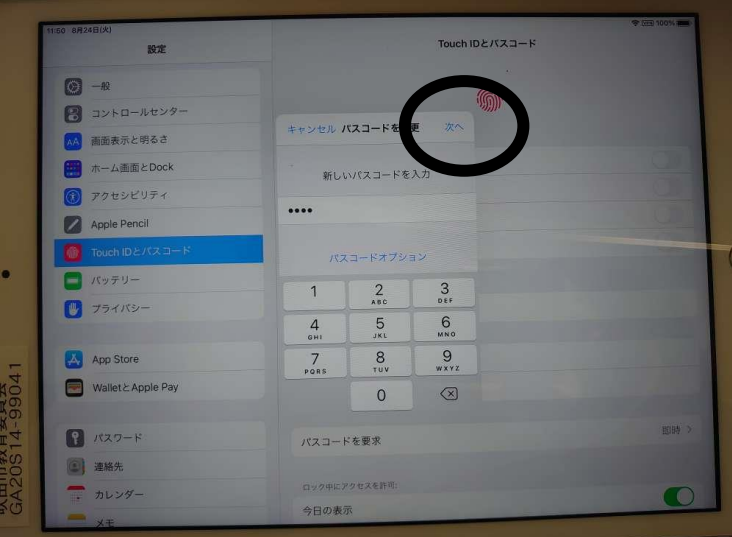

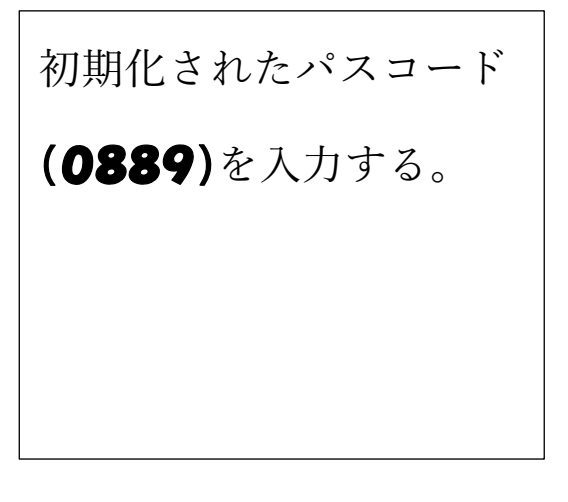

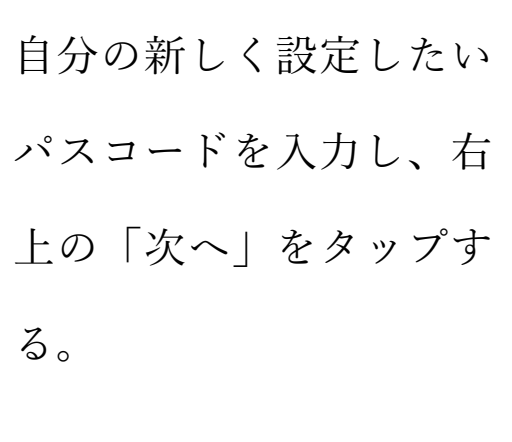

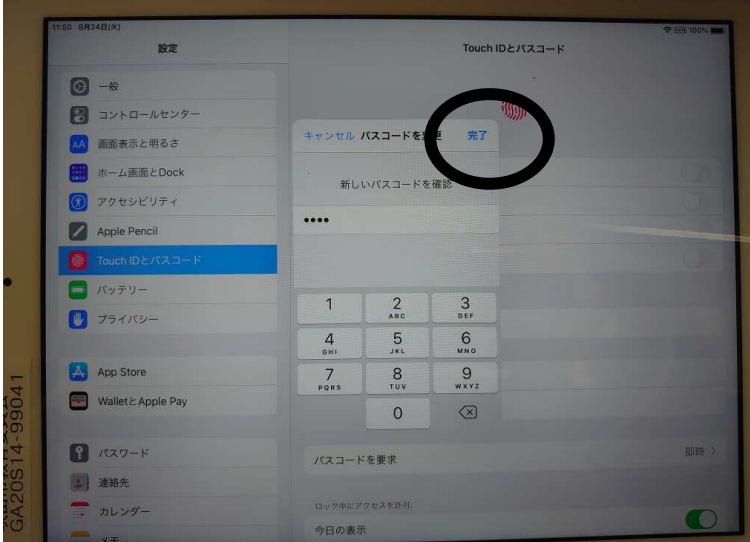

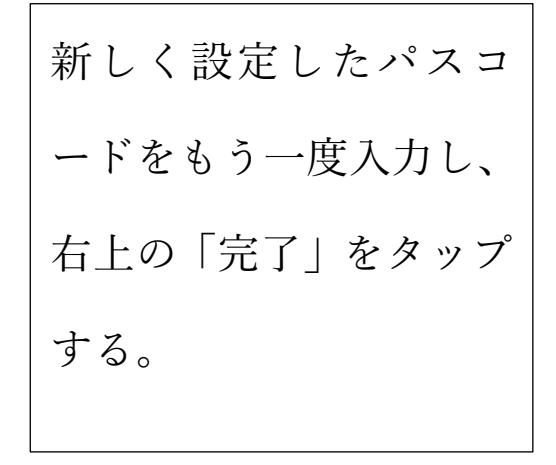

これでパスコードの設定の変更は終了です。

### 2.アンケートの実施について

(1 年生については以前行っていますが、まだ実施できていない場合には実施してください。)

パスコードを変更後、Teams のアプリにログインしてください。

ログインの際に必要な「ID アドレス」と「パスワード」は、「L-Gate8桁 ID @o365・・・」とお子様と一緒 に考えていただいた「L-Gate 自分のパスワード」になります。

ログインできた場合は、Teams の投稿のページにあるアンケートにご回答ください。

- ※ アンケートをタップしてもらうと、再度 ID とパスワードが求められる場合があります。その際は、上記 の L-Gate の ID、パスワードをもう一度入力してください。
- ※ ログインできなかった場合は、変更する前のパスワードでもログインしてみてください。
- ※ 「ID アドレス、パスワードを記録しますか」の問いには「はい」を選んでください。

## ※ アンケートに回答ができなかった場合は、下のアンケートに結果を記入し、9月1日にアンケートを学校へ 持たせてくださいますようお願いいたします。

- - - - - - - - - 切り取り線 - - - - - - - -

# アンケート用紙

iPad を使ったアンケートをした結果を下記に記入のうえ、担任にご提出をいただきますようお願いします。

( )年( )組 名前( )

( 〇 )実施することができなかった。

実施することができなかった理由

( ) WiFi がない WiFi がない場合→教育センターにルーターを申し込んでいますか? ( ) 申し込んでいる ( ) 申し込んでいない

( )その他

実施することができなかった理由をご記入ください。

※裏面は、パスコードの変更の方法がのっていますが、切り取ってもらって結構です。